## **FLEXSTAND** Operator Interface

Frequently Asked Question

Issue date: 2017-04-20

Question: How to change language on the FlexStand GUI?

Applies to: All FlexStand OI versions

Answer: FlexSTAND uses the same language system as Teststand.

In FlexStand the language can be changed using the drop down menu in the Advanced example:

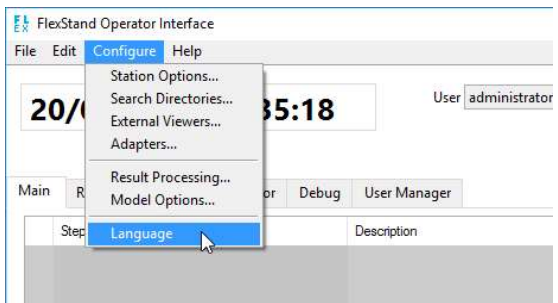

The dialog box will display the available languages:

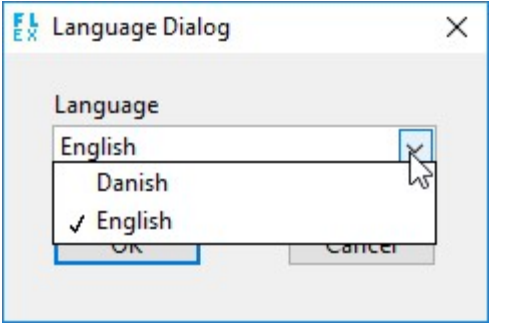

The language can also be changed using the Teststand editor. Select Configure -> Station options -> Localization. Select the language on the drop down menu.

If you want to change the language directly from within FlexSTAND you can call the API function "Set language" found in the Addons->FlexSTAND. This is included as an example in the advanced example shipped with FlexSTAND. Open the plugin Advanced\_MainPlugin w SubPanel.vi and select the UserMenu event:

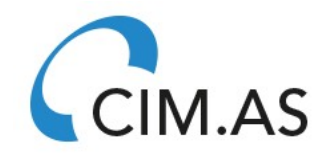

## **FLEXSTAND** Operator Interface

Frequently Asked Question

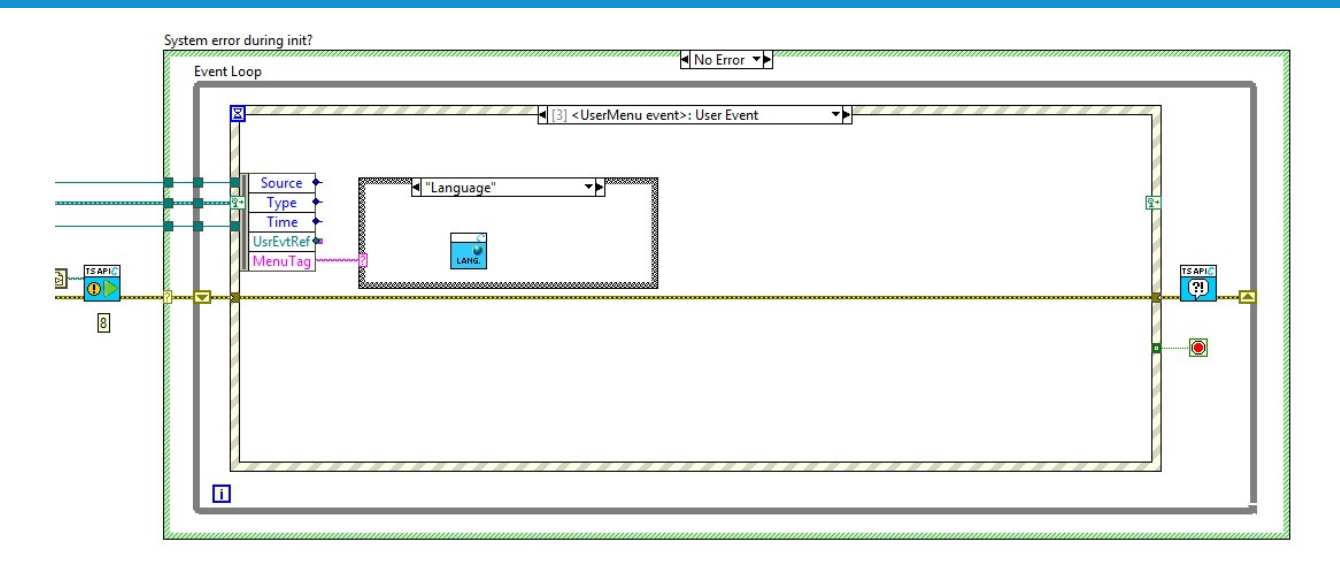

You can read more about Localizing the user interface in the TestStand help and in the Teststand manuals.